# Configure as configurações de prevenção de oscilação de link em um switch por meio da CLI  $\overline{\phantom{a}}$

## Objetivo

A oscilação de link é uma situação na qual uma interface física no switch continuamente aumenta e diminui, três ou mais vezes por segundo, durante pelo menos 10 segundos. A causa comum geralmente está relacionada a cabo defeituoso, não suportado ou não padrão ou SFP (Small Form-Fator Pluggable) ou a outros problemas de sincronização de links. A causa da oscilação do link pode ser intermitente ou permanente.

O mecanismo de prevenção de oscilação de link minimiza a interrupção da operação do switch e da rede em uma situação de oscilação de link. Ele estabiliza a topologia da rede definindo automaticamente as portas que experimentam eventos de flap de link excessivos para as portas de estado desabilitadas por erro. Esse mecanismo também fornece tempo para depurar e localizar a causa raiz da oscilação. Uma mensagem syslog ou interceptação SNMP (Simple Network Management Protocol) é enviada para alertar sobre a oscilação de link e o desligamento de porta. A interface ficará ativa novamente somente se especificamente ativada pelo administrador do sistema.

Este artigo fornece instruções sobre como habilitar o recurso de Prevenção de oscilação de link, configurar as configurações de Recuperação de ErrDesabilitar automática e reativar uma interface suspensa por meio da CLI (Command Line Interface, interface de linha de comando) do switch.

#### Dispositivos aplicáveis | Versão do firmware

- Sx350 | 2.3.5.63 (<u>Baixe o mais recente</u>)
- SG350X | 2.3.5.63 (<u>Baixe o mais recente</u>)
- Sx550X | 2.3.5.63 [\(Baixe o mais recente](https://software.cisco.com/download/home/286281979))

### Definir configurações de prevenção de oscilação de link

#### Habilitar prevenção de oscilação de link

Etapa 1. Log in to the switch console. O nome do usuário e a senha padrão são cisco/cisco. Se você configurou um novo nome do usuário ou senha, digite as credenciais.

Note: Para saber como acessar uma CLI de switch SMB através de SSH ou Telnet, clique [aqui.](https://www.cisco.com/c/pt_br/support/docs/smb/switches/cisco-small-business-300-series-managed-switches/smb4982-access-an-smb-switch-cli-using-ssh-or-telnet.html)

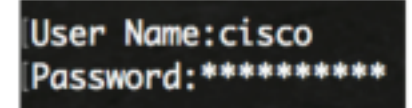

Note: Os comandos podem variar de acordo com o modelo exato do switch. Neste exemplo, o switch SG550XG-8F8T é acessado via Telnet.

Etapa 2. No modo EXEC com privilégios do switch, insira o modo de configuração global digitando o seguinte:

Etapa 3. Para habilitar globalmente a configuração de uma interface física para o estado errdisable devido à oscilação excessiva do link, insira o seguinte:

SG550XG-8F8T(config)#**link-flap prevention [enable | disable]**

Note: Esse comando desligará as interfaces Ethernet (físicas) se a interface tiver três oscilações de link (alterações de status de link) em cada segundo por uma duração de 10 segundos.

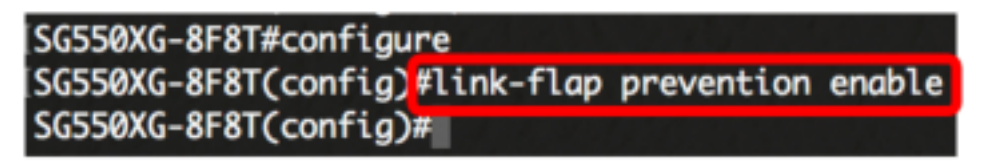

Etapa 4. (Opcional) Para desativar a prevenção de oscilação de link no switch, insira o seguinte:

SG550XG-8F8T(config)#**no link-flap prevention**

Etapa 5. (Opcional) Para habilitar quadros jumbo no switch, insira o seguinte:

SG550XG-8F8T(config)#**port jumbo-frame**

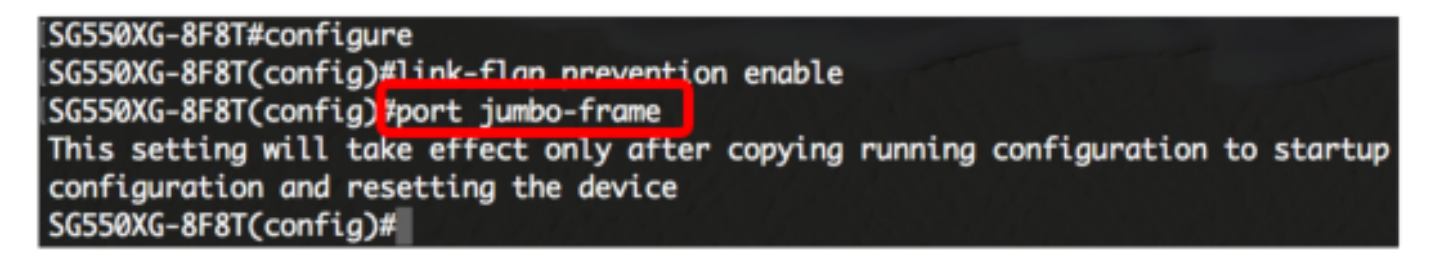

Agora você deve ter configurado com êxito as configurações de Prevenção de oscilação de link no switch por meio da CLI.

### Configurar erros automáticosDesativar definições de recuperação

Para ativar a função de reativar automaticamente uma porta que foi desativada devido a uma condição de erro depois que o Intervalo de Recuperação Automática tiver passado, siga estas etapas:

Etapa 1. In the Global Configuration mode, enter the Interface Configuration context by entering the following:

SG550XG-8F8T(config)#**errdisable recovery cause link-flapping**

● link-flapping - Ativa o mecanismo de recuperação de erros para o estado Err-Disable de prevenção de oscilação de link.

SG550XG-8F8T#configure SG550XG-8F8T(config)#link-flap prevention enable SG550XG-8F8T(config)#port jumbo-frame This setting will take effect only after copying running configuration to startup configuration and resetting the device SG550XG-8F8T(config)#errdisable recovery cause link-flapping  $SG550XG-8F8T(config)*$ 

Etapa 2. Para definir o intervalo de tempo limite de recuperação de erro da recuperação errdisable, insira o seguinte:

SG550XG-8F8T(config)#**errdisable recovery interval [seconds]**

● seconds - Especifica o intervalo de tempo limite de recuperação de erro em segundos. O intervalo vai de 30 a 86400 segundos. O valor padrão é de 300 segundos.

SG550XG-8F8T(config)#errdisable\_recovery\_cause\_link-flapping SG550XG-8F8T(config)#errdisable recovery interval 600 SG550XG-8F8T(config)#

Etapa 3. Digite o comando exit para voltar ao modo EXEC com privilégios:

SG550XG-8F8T(config)#**exit**

```
SG550XG-8F8T#configure
SG550XG-8F8T(config)#link-flap prevention enable
SG550XG-8F8T(config)#port jumbo-frame
This setting will take effect only after copying running configuration to startup
configuration and resetting the device
SG550XG-8F8T(config)#errdisable recovery cause link-flapping
SG550XG-8F8T(config)#errdisable recovery interval 600
SG550XG-8F8T(config)#exit
SG550XG-8F8T#
```
Agora você configurou com êxito as configurações de recuperação automática errdisable no switch através da CLI.

#### Reativar uma interface suspensa

Para reativar manualmente uma interface que foi desativada, siga as etapas:

Etapa 1. Para ativar uma interface configurada para estar ativa, mas que foi desativada pelo sistema, insira o seguinte:

SG550XG-8F8T#**set interface active [interface-id]**

```
SG550XG-8F8T(config)#exit
SG550XG-8F8<mark>T#set interface active XG1/0/2</mark>
SG550XG-8F8T#
```
Note: Neste exemplo, a porta XG1/0/2 é reativada manualmente.

Etapa 2. (Opcional) No modo EXEC Privilegiado do switch, salve as configurações definidas no arquivo de configuração de inicialização inserindo o seguinte:

SG550XG-8F8T#**copy running-config startup-config**

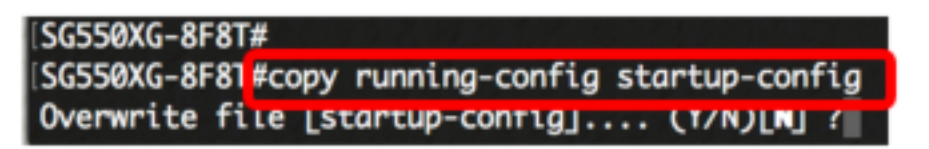

Etapa 3. (Opcional) Pressione Y para Yes (Sim) ou N para No (Não) no seu teclado depois que o arquivo Overwrite (configuração de inicialização) [startup-config].... é exibido.

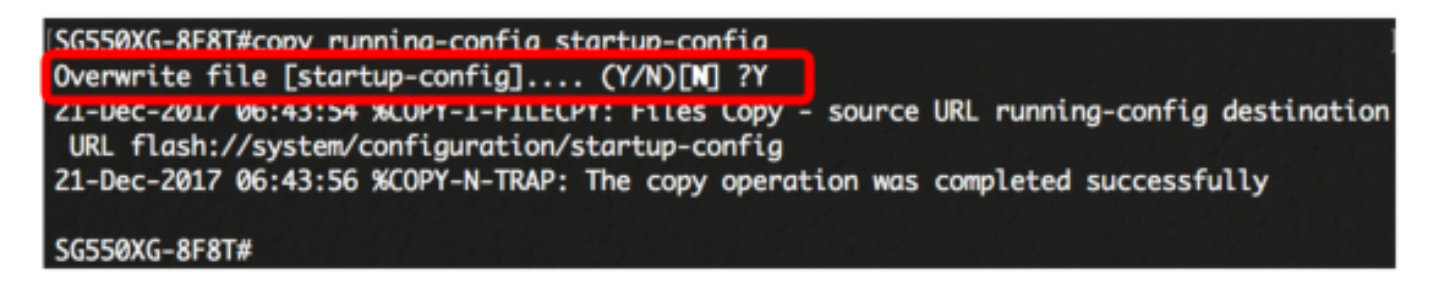

Agora, você reativou com êxito uma interface suspensa no switch através da CLI.